# NX4827P043\_011R

# PANTALLA TACTIL NEXTION INTELLIGENT 4.3

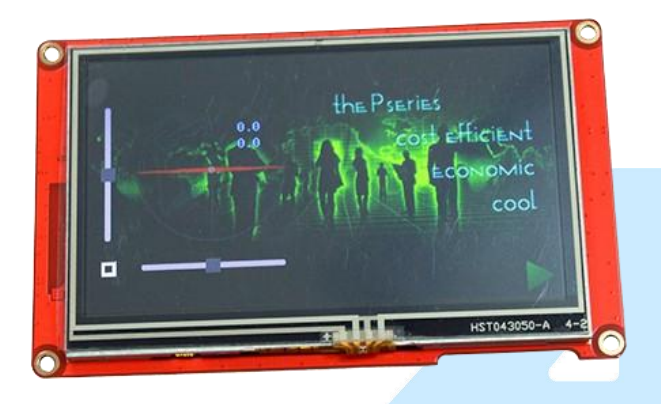

# DESCRIPCIÓN

El display intelligent funciona como una interfaz hombre-máquina, al combinar un procesador y una pantalla táctil con el software Nextion Editor para el desarrollo de proyectos HMI. La serie intelligent admite características y funciones de software avanzadas, como componentes transparentes, efecto de carga de página, movimiento, arrastre de componentes, etc.

# **CARACTERÍSTICAS**

- Voltaje de operación: 4.65-6.6 VDC.
- Resolución: 480 x 272 píxeles.
- Corriente: 220 mA.
- Tipo de Touch: Resistivo
- Modo de puerto serial TTL de 3.3 V / 5.0 V.
- 
- Entrada de tarjeta SD: 32G Micro SD.<br>● Tipo de conector de audio: 1.25T-2-2A.<br>● Iluminación: LED. Tipo de conector de audio: 1.25T-2-2A.
- **·** Iluminación: LED
- Brillo:300 nit.
- 

# · Peso: 98 g.<br>/ UNIÉ VAMOS A INNOVAR

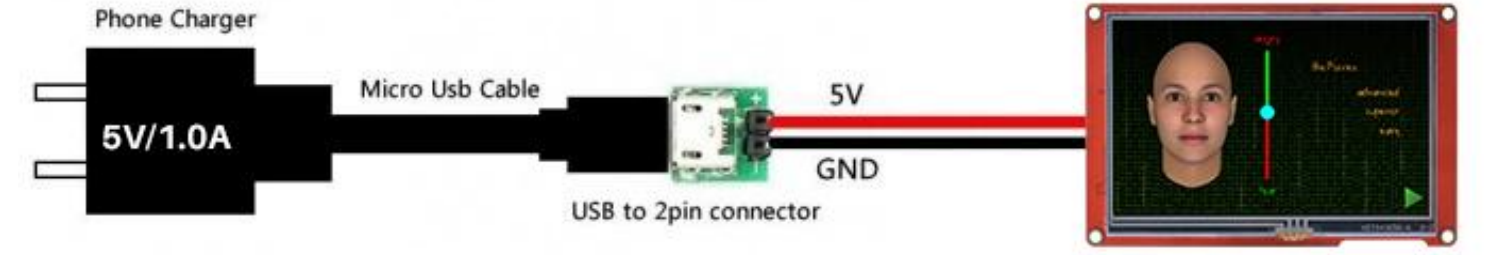

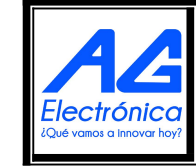

AG Electrónica SAPI de CV República del Salvador N° 20 2do Piso. Teléfono: 55 5130 - 7210 [http://www.agelectronica.com](http://www.agelectronica.com/)

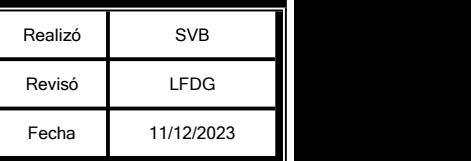

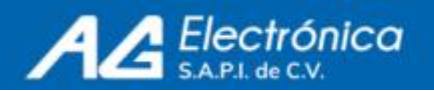

#### ESPECIFICACIONES

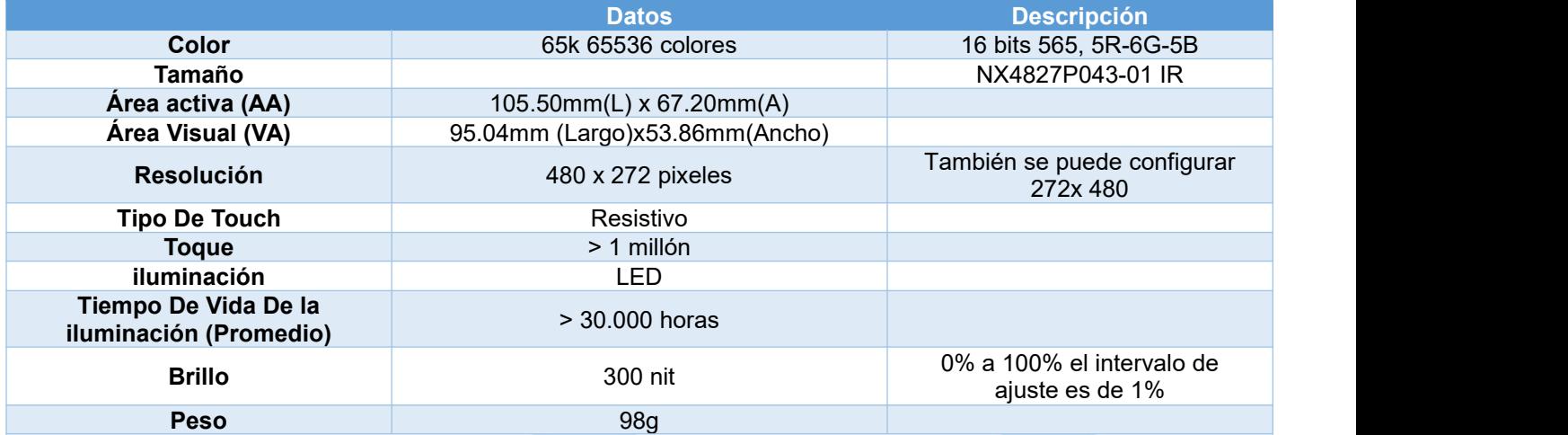

#### CARACTERISTICAS ELECTRONICAS

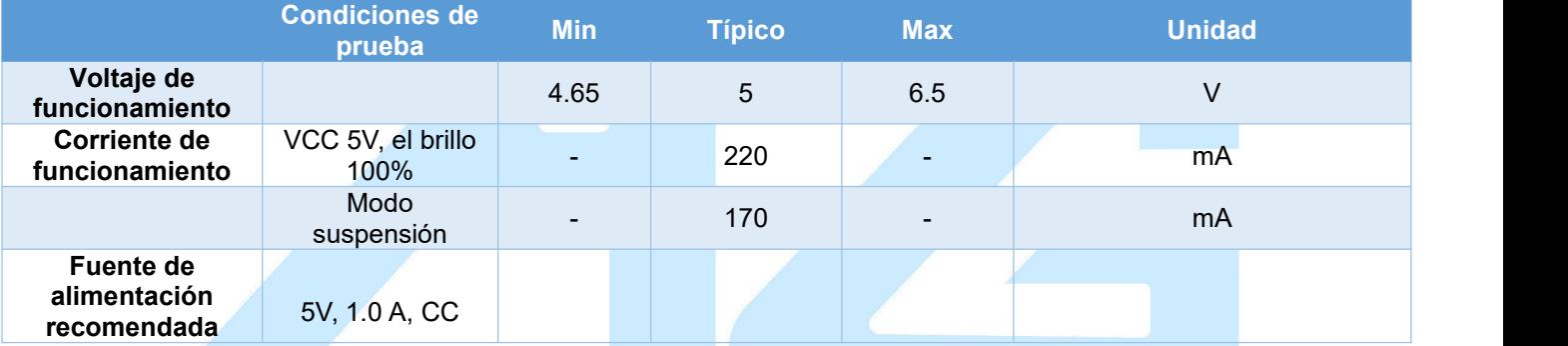

#### RANGO DE TRABAJO Y PARÁMETROS DE FIABILIDAD

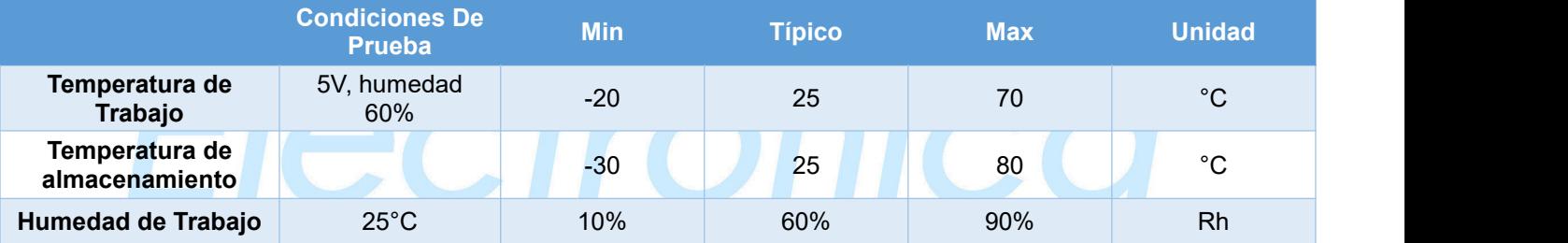

# FUNCIONES DE MEMORIA/QMOS Q INNOVAT hov?

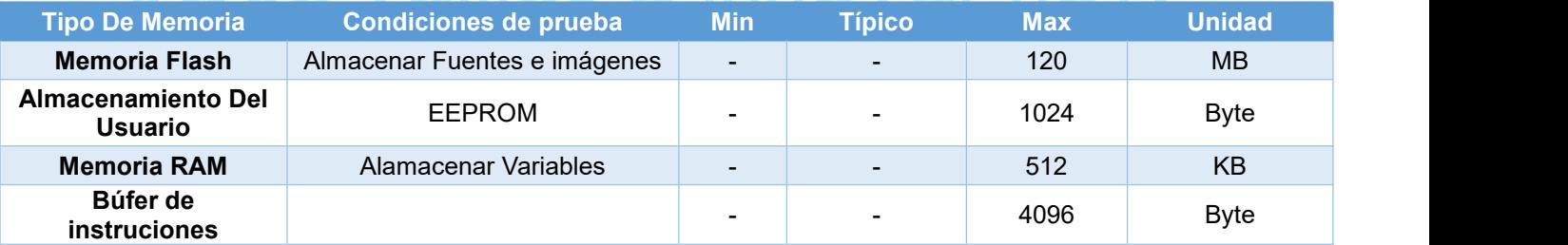

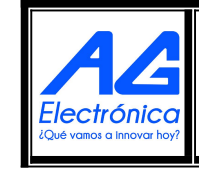

AG Electrónica SAPI de CV República del Salvador N° 20 2do Piso. Teléfono: 55 5130 - 7210 [http://www.agelectronica.com](http://www.agelectronica.com/)

[http://www.agelectronica.com](http://www.agelectronica.com/)

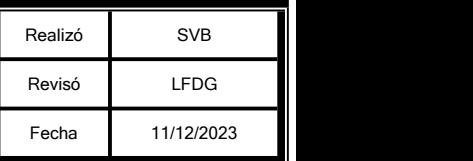

ISO

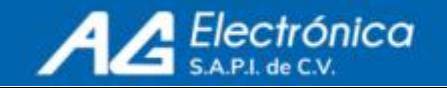

#### RENDIMIENTO DE INTERFAZ

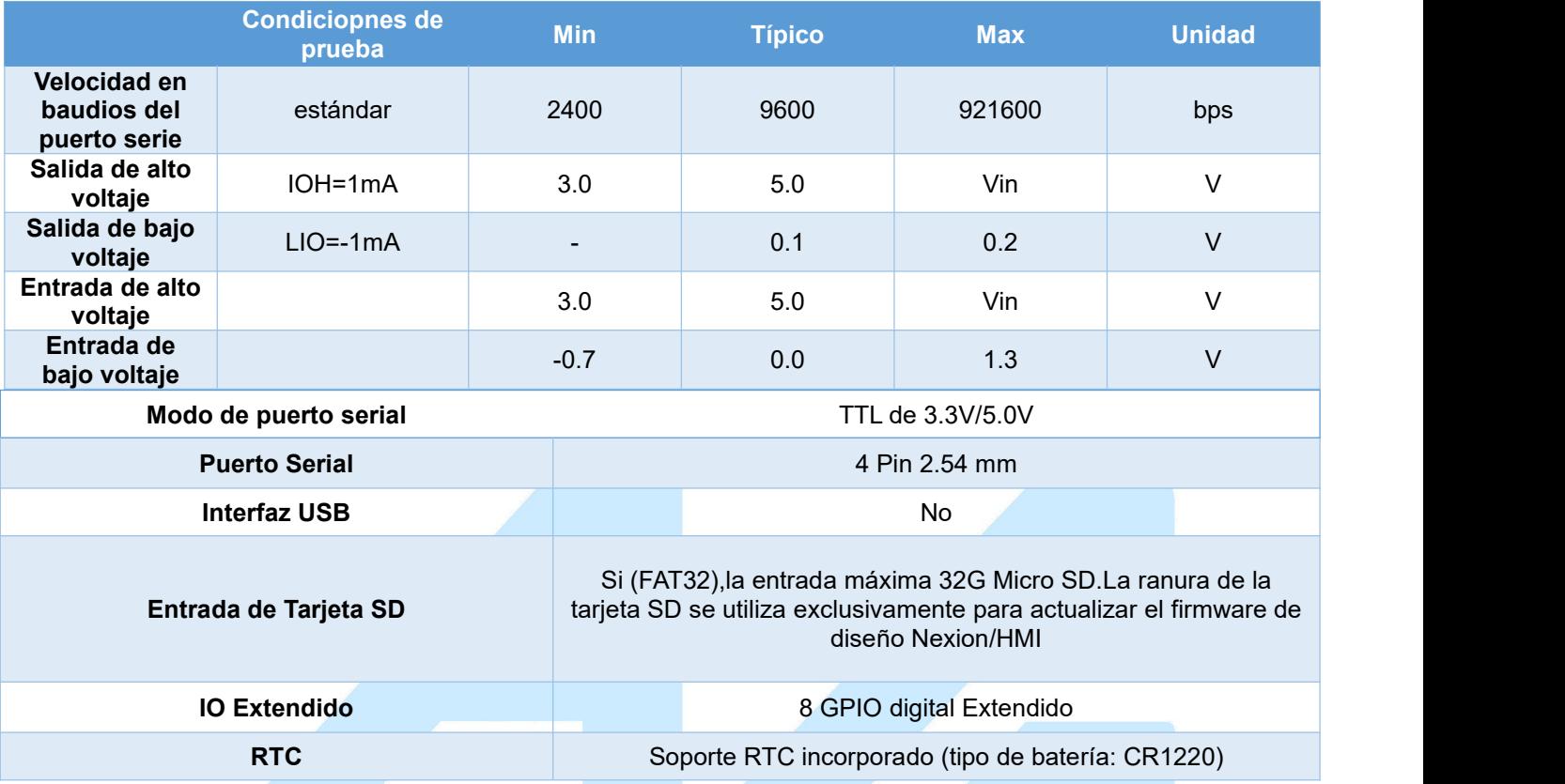

Vin: Voltaje de entrada de la fuente de alimentación.

#### FUNCIONES DE AUDIO

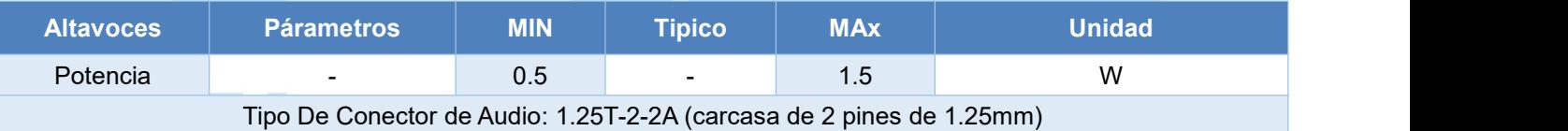

## PRECAUCION

- Trabajar bajo condiciones de suministro de energía insuficientes dañará fácilmente el modelo Nexion. ¿Pantalla borrosa? ¿Destellos? Puede estar sufriendo de escasez de energía.
- Apague lo más pronto posible. Intentos repetidos pueden dañar su modelo Nexion.
- El paquete incluye un conector pequeño. Intente encender Nexion con el cargador de su celular a través de conector para comprobar si Nexion funciona correctamente.

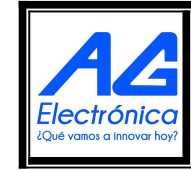

AG Electrónica SAPI de CV República del Salvador N° 20 2do Piso. Teléfono: 55 5130 - 7210 [http://www.agelectronica.com](http://www.agelectronica.com/)

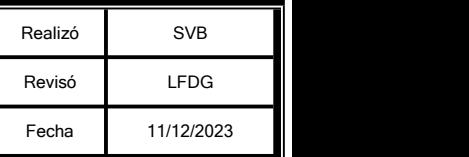

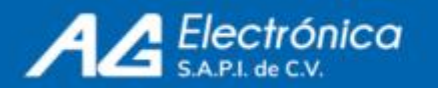

Gracias al software NEXTION Editor, puede desarrollar rápidamente los HMI arrastrando y soltando componentes (gráficos, texto, botón, control deslizante, etc.) e instrucciones basadas en texto ASCII para codificar y observar la manera en que interactúan los componentes en la pantalla. La nextion intelligent se conecta al MCU periférica a través del puerto serial TTL (5V, TX, RX, GND) para proporcionar notificaciones de eventos sobre los periféricos del MCU. El display Nextion se puede utilizar como monitor de el MCU utilizando un simple ASCII basado en texto instrucciones. Las funciones de reproducción de audio, video y animación enriquecen la interacción HMI del usuario.

#### **Métodos para cargar programas a una pantalla Nextion:**

## **-Módulo USB a TTL**

La conexión de los pines de datos del modulo USB a la pantalla debe ser cruzada, es decir el pin de Trasmisión al pin de Recepción de la pantalla, y el pin de Recepción al pin de Transmisión.

## **-Tarjeta Micro SD**

La tarjeta debe estar en formato FAT 32. Se copia el archivo .tft a la micro SD y se inserta en la ranura de la pantalla Nextion.

## **-Por medio de una placa Arduino**

1. La conexión de los pines de datos va directa, es decir Tx-Tx , Rx-Rx

2. Los pines de GND y Vcc de la pantalla Nextion van conectados a los pines GND y Vcc de la tarjeta Arduino.

3. Desde el Editor Nextion, dar clic en el boton Upload, seleccionar el puerto Com y por ultimo en el botón OK.

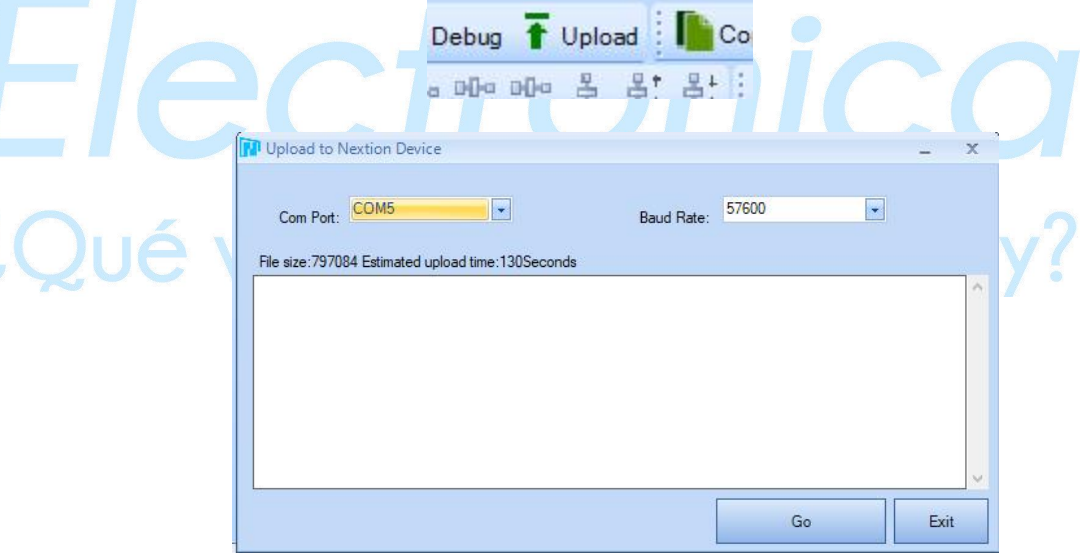

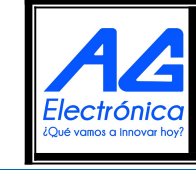

AG Electrónica SAPI de CV República del Salvador N° 20 2do Piso. Teléfono: 55 5130 - 7210 [http://www.agelectronica.com](http://www.agelectronica.com/)

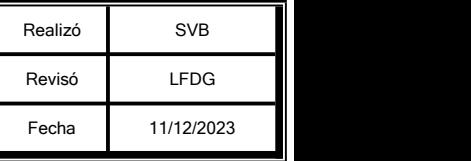

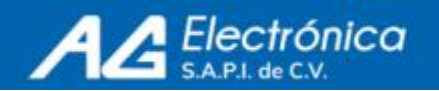

# **Ejemplo**

## **Encendido y apagado de Led con Pantalla Nextion y Arduino Mega**

## **Código:**

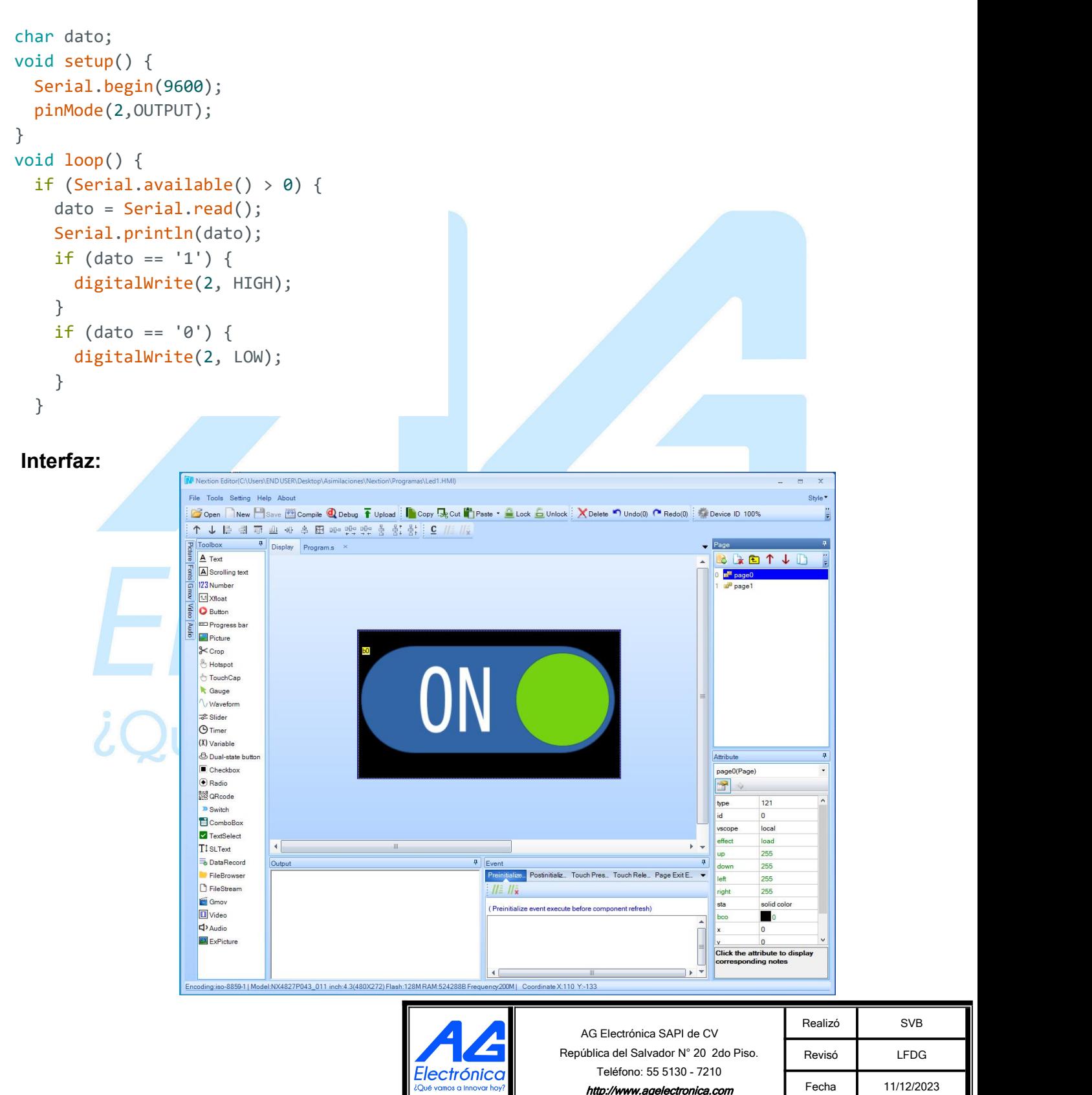

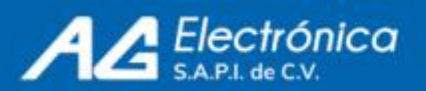

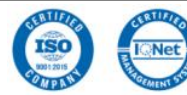

#### [http://www.agelectronica.com](http://www.agelectronica.com/)

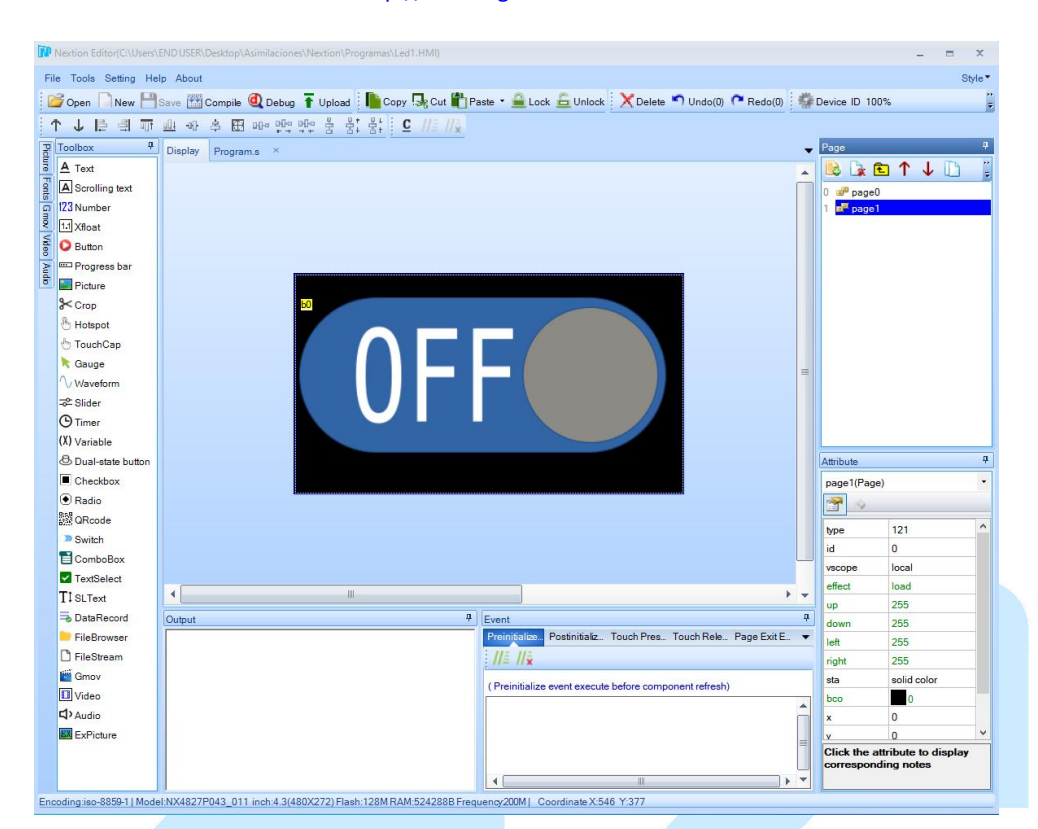

#### **Funcionamiento:**

Al presionar el botón ON, el led enciende y cambia de pantalla a Off.

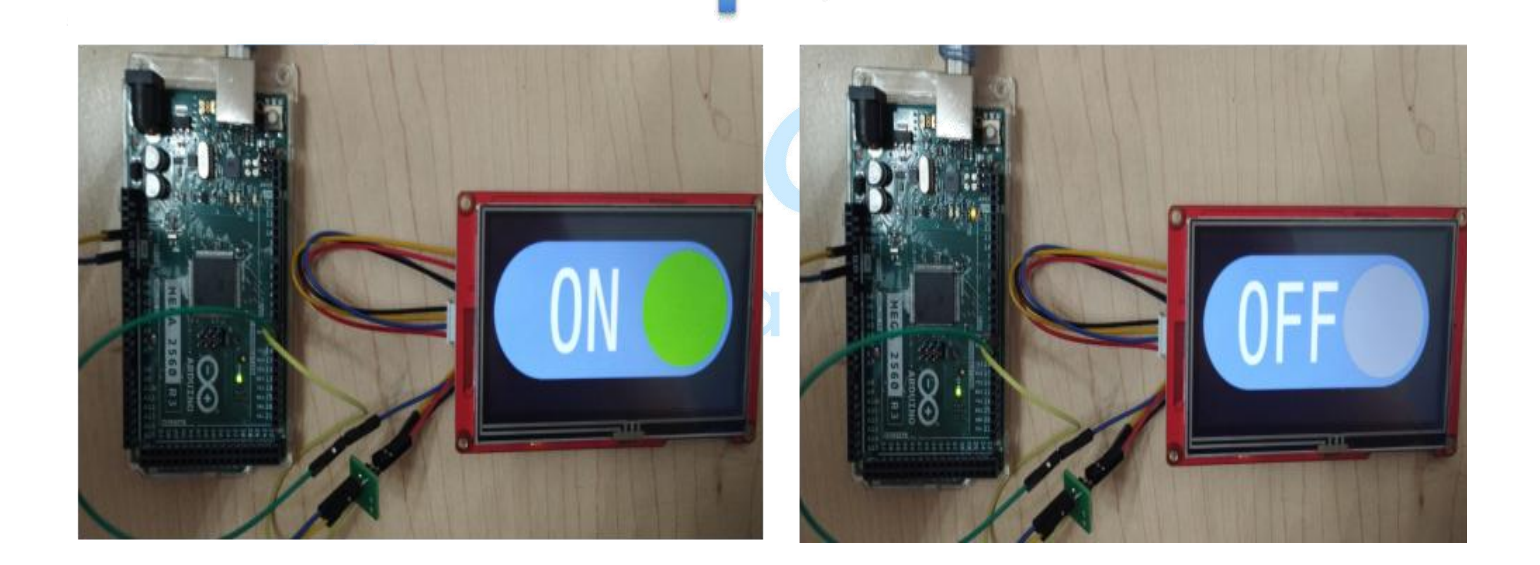

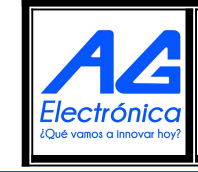

AG Electrónica SAPI de CV República del Salvador N° 20 2do Piso. Teléfono: 55 5130 - 7210 [http://www.agelectronica.com](http://www.agelectronica.com/)

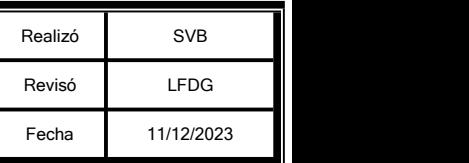

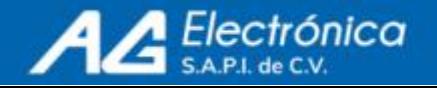

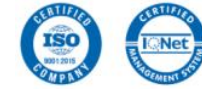